## **Специальное предложение от ПАО «МТС» для педагогов и обучающихся Республики Башкортостан в рамках дистанционного обучения Данное предложение действует до конца 2020 года и только при подключении новых номеров**

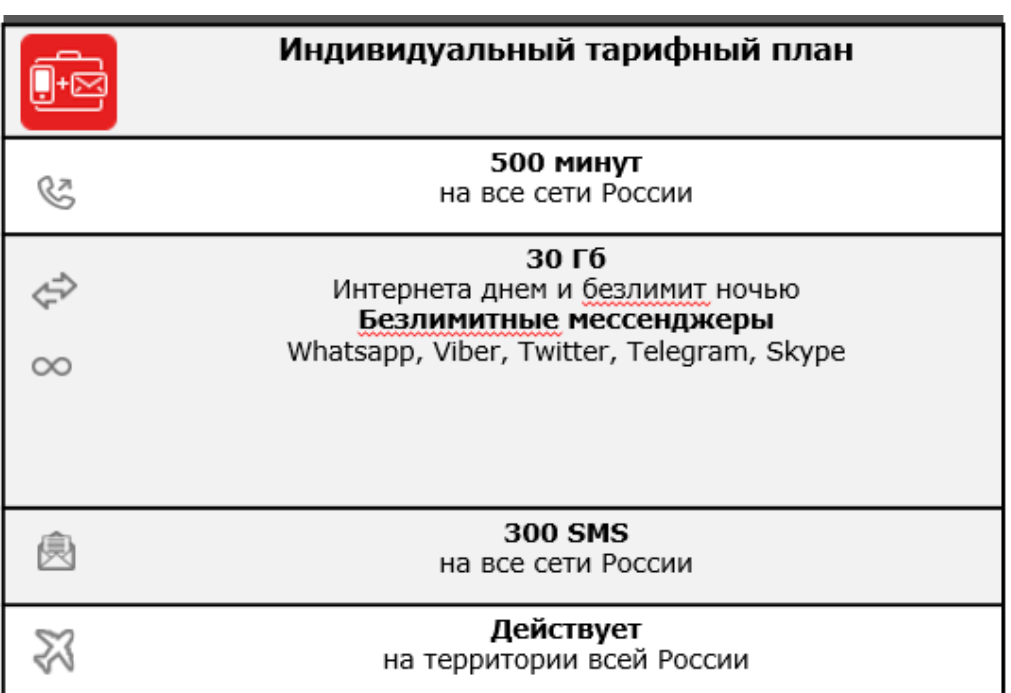

## $250 \text{ py6}.$

## **Как подключиться к выбранному тарифу?**

**ШАГ 1:** Связаться с ответственным сотрудником компании ПАО «МТС» любым удобным способом и получить номер сертификата с 9.00 до 18.00: Молчан Вера Александровна Тел: +79177988700 E-mail: [vamolcha@mts.ru](mailto:vamolcha@mts.ru)

**ШАГ 2:** Заполнить заявление (прилагается) и указать номер сертификата, распечатать и отсканировать заявление

**ШАГ 3:** направить по адресу: **[sk.online@mts.ru](mailto:sk.online@mts.ru)**

- 1) Скан (или фото) заявления
- 2) Для педагогов скан (или фото) справки из образовательной организации, подтверждающей проведение дистанционных занятий
- 3) Для обучающихся данные об образовательной организации, в которой он обучается

**ШАГ 4:** Дождаться ответного уведомления о готовности сим-карты

**ШАГ 5:** Забрать готовую сим карту в любом удобном для вас салоне МТС (с паспортом и оригиналом заявления)